### Git and GitHub

## What is Git?

- Version Control System
	- Keep careful track of changes in your files
	- Collaborate with others on your projects more easily
	- $\circ$  Test changes without losing the original versions
	- Revert back to older versions when/if needed
- GitHub: web-based hosting service for git
	- Provides a "remote" location for storing your git workspaces
	- Useful if you lose/break your computer, etc.

# Using Git

#### ● Installation

- <https://github.com/join>
- <https://help.github.com/articles/set-up-git/>
- How it works
	- Create a "repository" (workspace) for your project
	- Add/remove/save/edit files
	- Push local files online to GitHub / pull remote files from GitHub to your local workspace
	- And more!

- Downloads an existing repository from GitHub
- Creates a synced, local copy

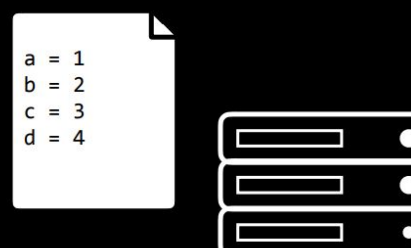

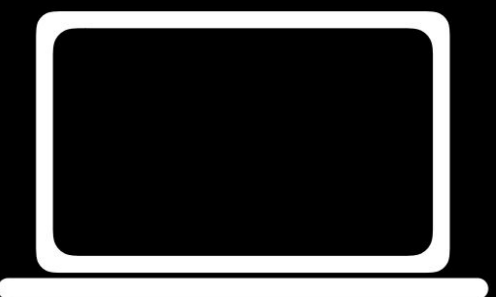

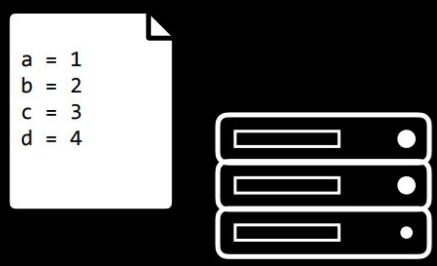

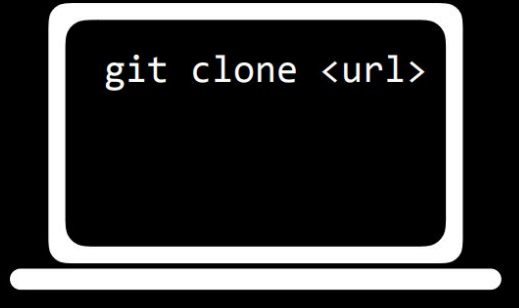

 $a = 1$  $b = 2$  $c = 3$  $d = 4$ 

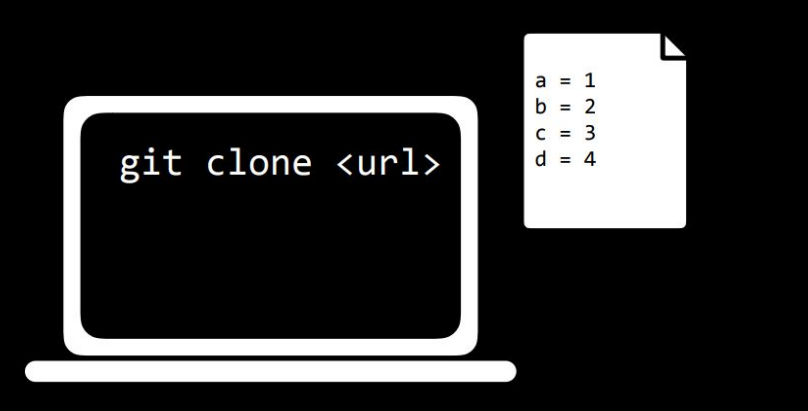

- Signals to git that the specified file should be "tracked" for changes
	- $\circ$  Places modified file(s) in the "staging area"
- Files not added in this way are essentially ignored by git
- git add -A signals to git that it should track all existing files

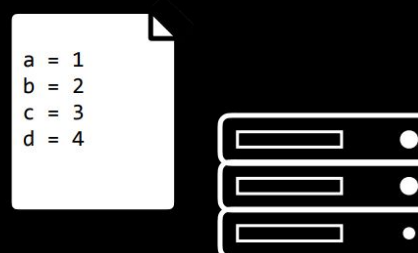

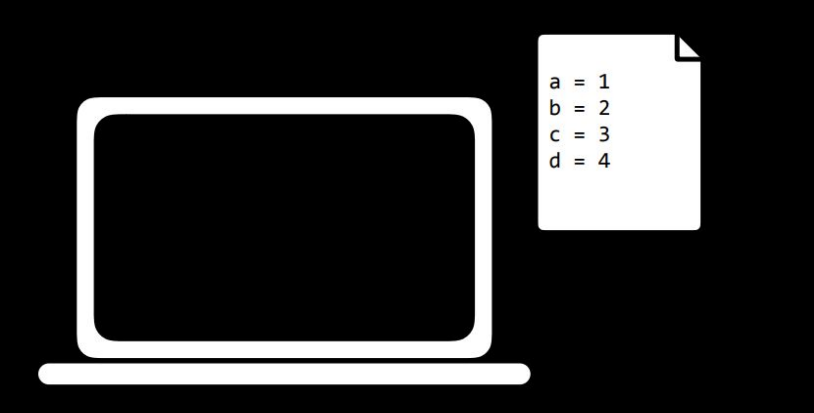

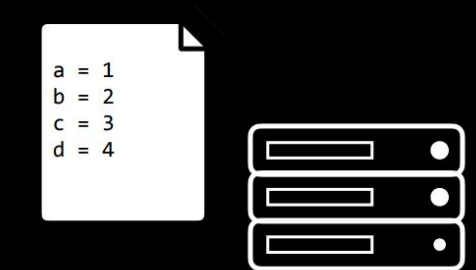

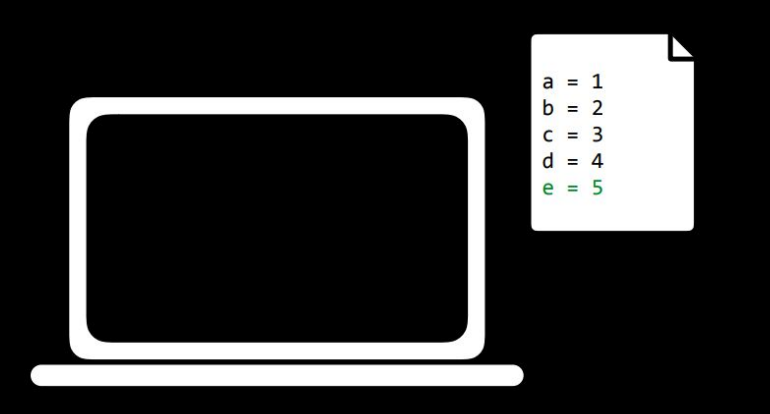

⊵  $a = 1$  $b = 2$  $c = 3$  $d = 4$ 

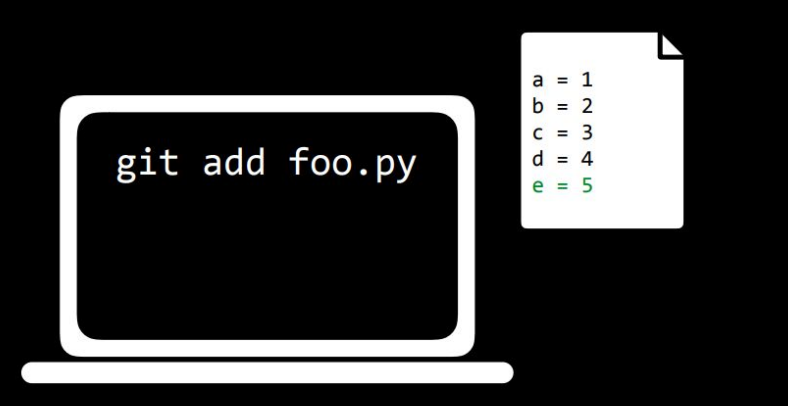

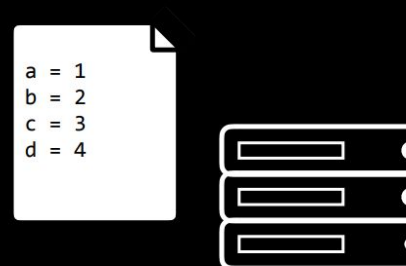

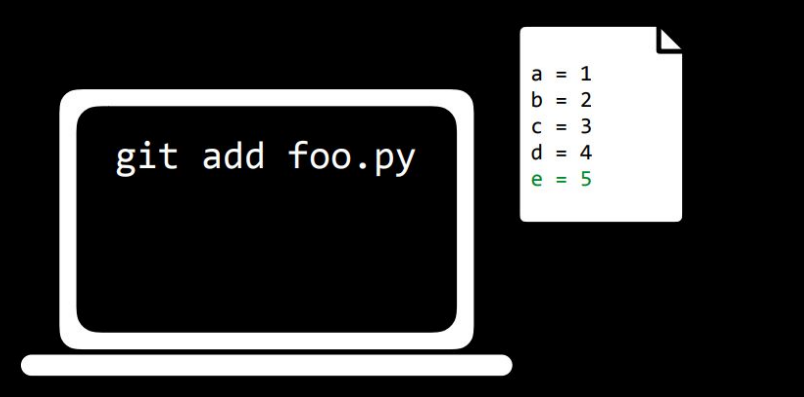

#### Changes to be committed:

modified: foo.py

- Takes a "snapshot" of all files currently on the staging area and commits it to git's memory
- The "snapshot" is captioned with the given message as a brief description for the commit

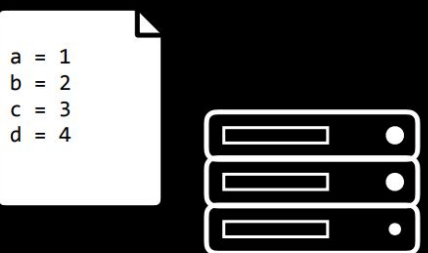

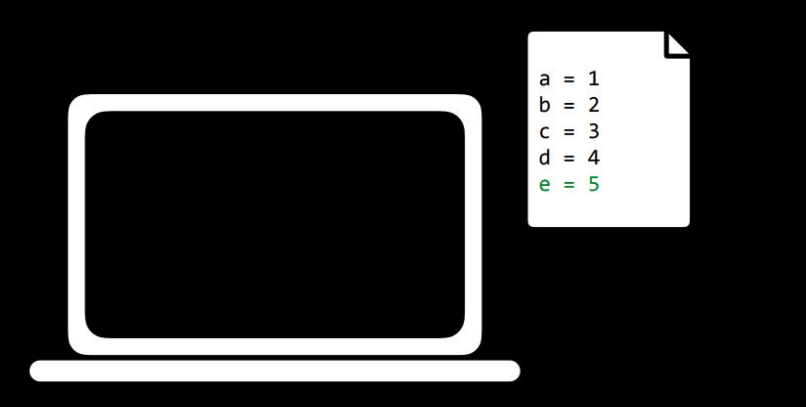

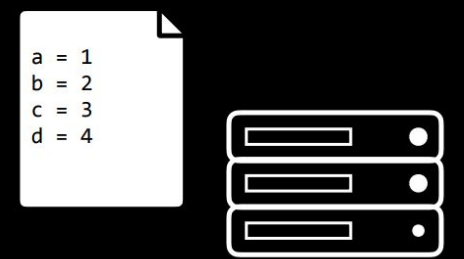

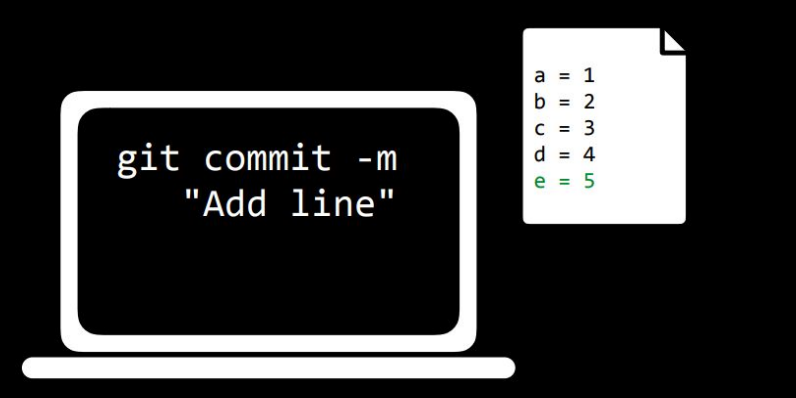

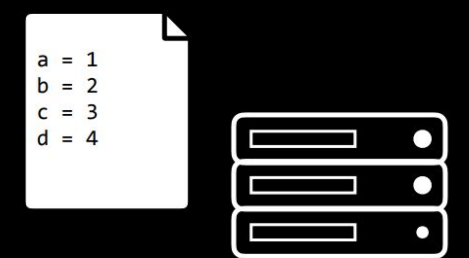

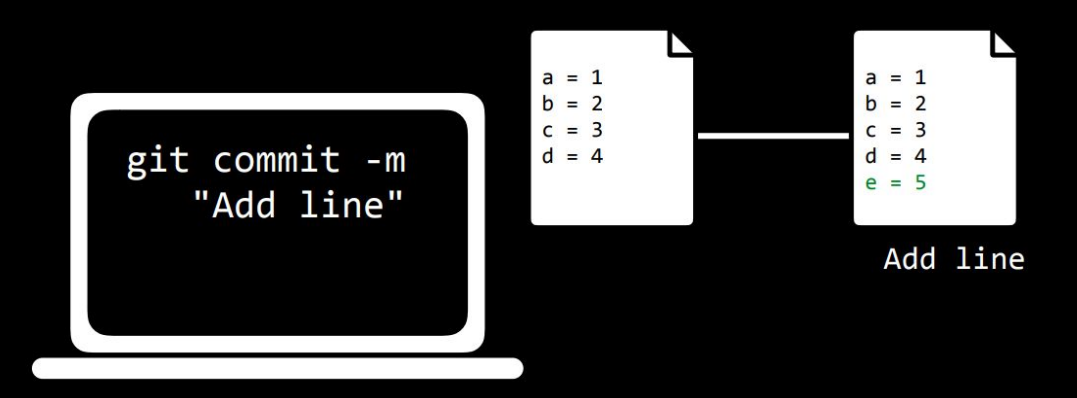

• Nearly identical to previous command, with the added step of applying git add to all existing tracked files first ○ Ignores untracked files

● Displays useful information about your repository (e.g., current branch, tracked/untracked files, differences between local and remote versions)

 $a = 1$ <br>  $b = 2$ <br>  $c = 3$ <br>  $d = 4$ 

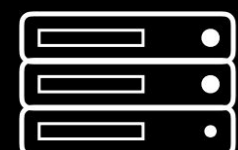

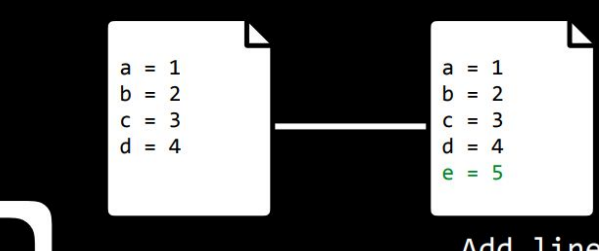

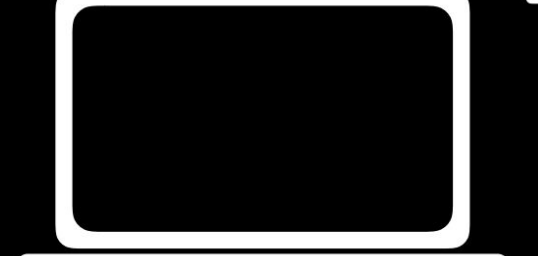

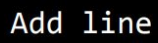

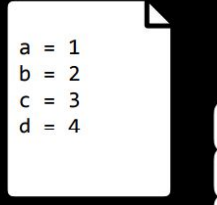

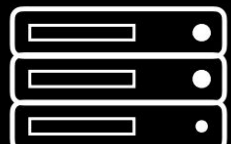

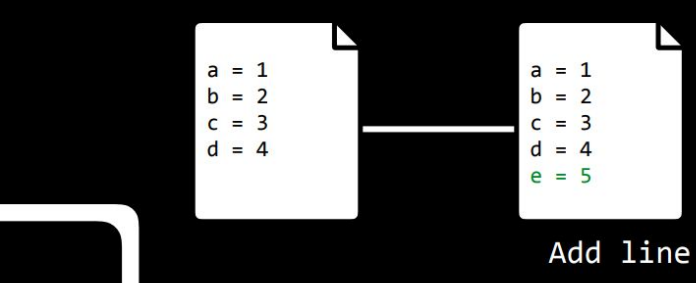

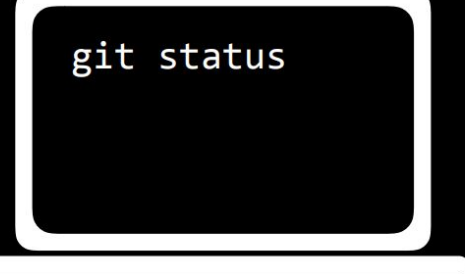

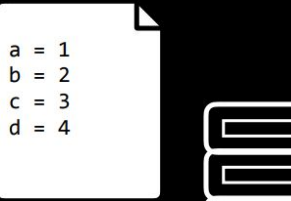

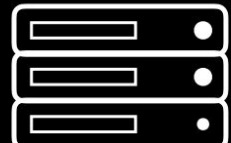

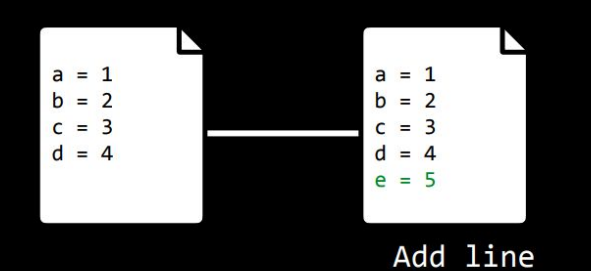

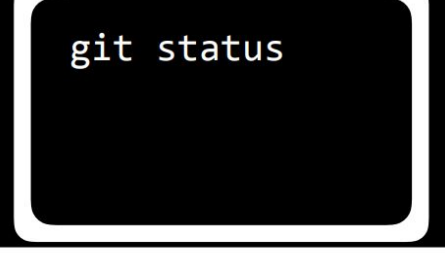

On branch master Your branch is ahead of 'origin/master' by 1 commit. (use "git push" to publish your local commits)

● Uploads local commits to the remote repository (i.e., from your computer to GitHub)

 $a = 1$ <br>  $b = 2$ <br>  $c = 3$ <br>  $d = 4$ 

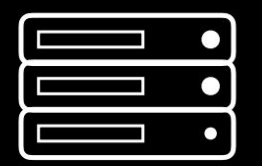

 $\overline{\phantom{a}}$ 

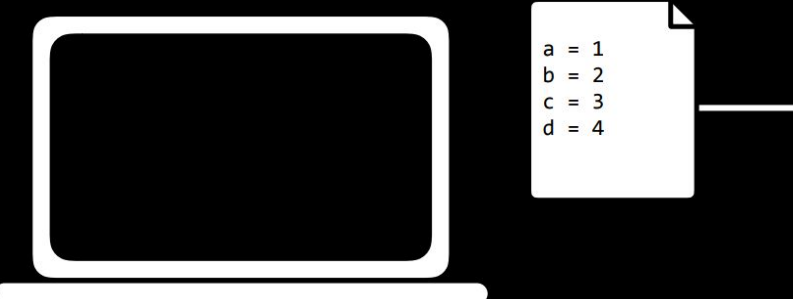

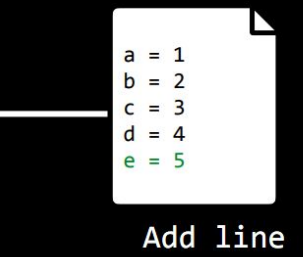

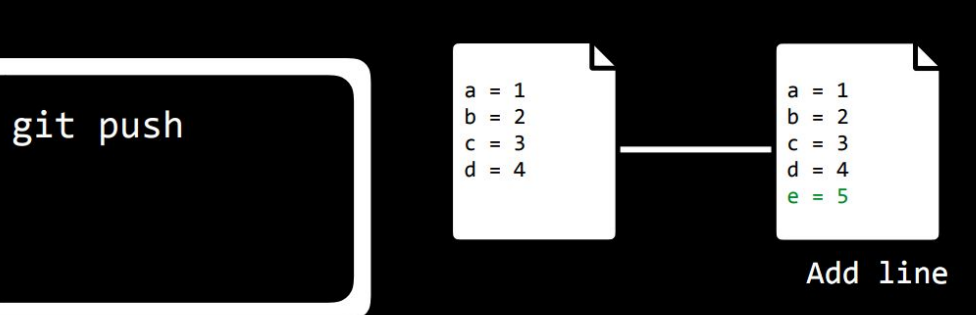

# $a = 1$ <br>  $b = 2$ <br>  $c = 3$ <br>  $d = 4$

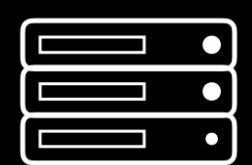

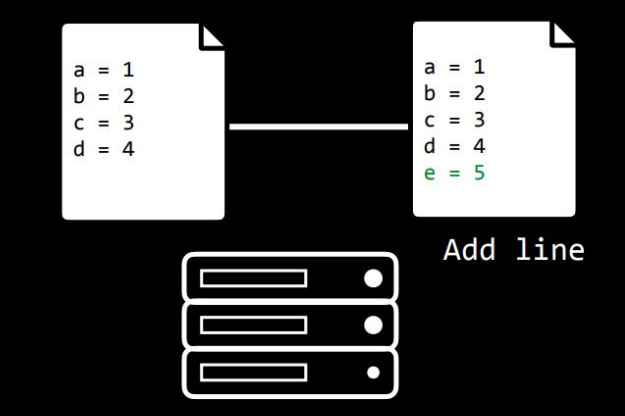

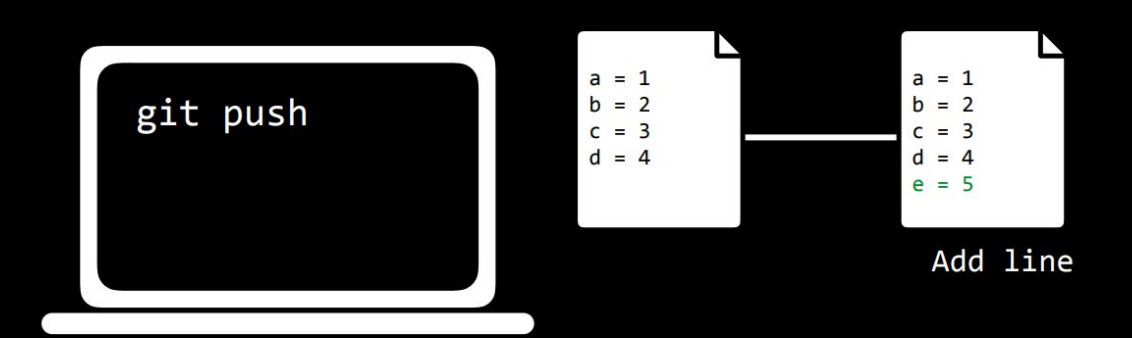

● Downloads remote commits to the local repository (i.e., from GitHub to your computer)

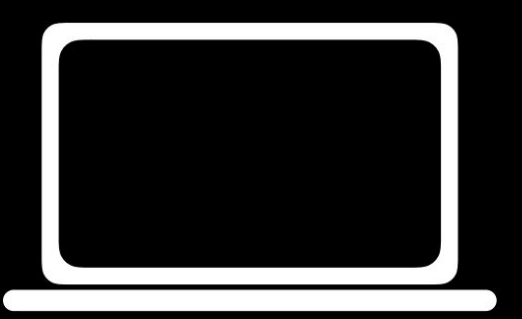

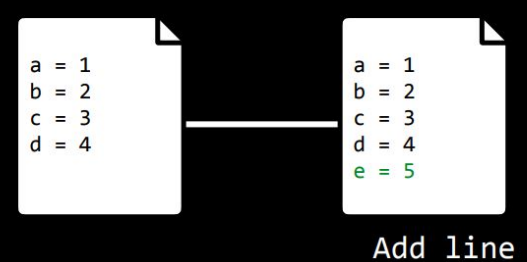

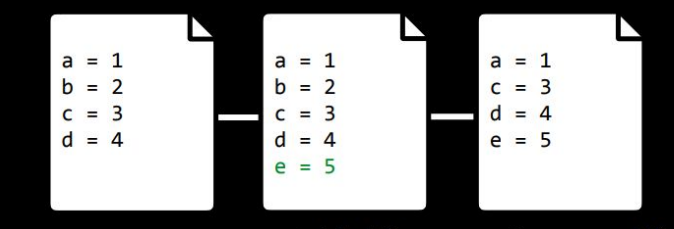

Add line

Remove line

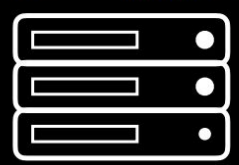

 $a = 1$  $a = 1$  $a = 1$  $b = 2$  $b = 2$  $c = 3$  $c = 3$  $d = 4$  $c = 3$  $d = 4$  $d = 4$  $e = 5$  $e = 5$ Add line Remove line

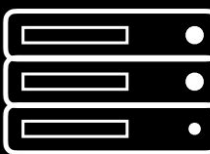

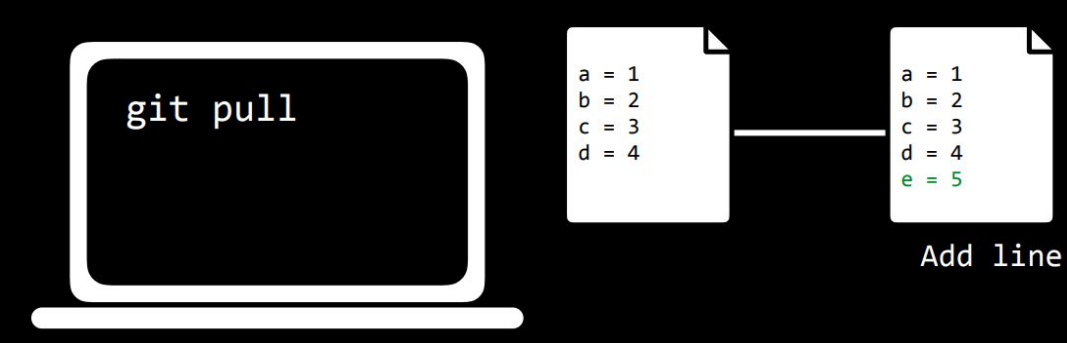

N  $a = 1$  $a = 1$  $a = 1$  $b = 2$  $b = 2$  $c = 3$  $d = 4$  $c = 3$  $c = 3$  $d = 4$  $d = 4$  $e = 5$  $e = 5$ 

Add line

Remove line

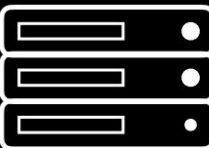

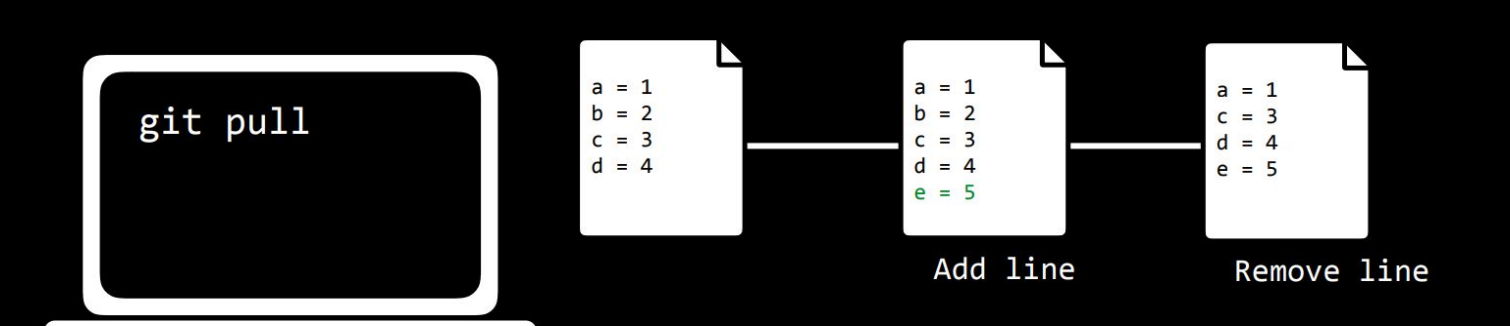

- When two collaborators make conflicting changes to the same file, a merge conflict may arise
- Git will complain when you attempt to git pull and you will need to manually resolve the conflict

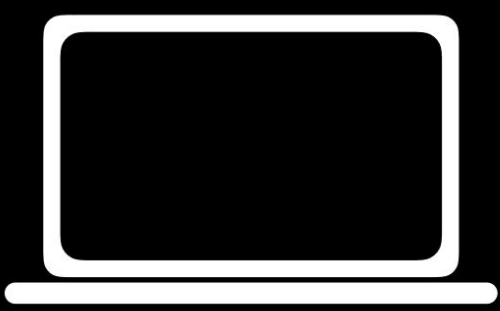

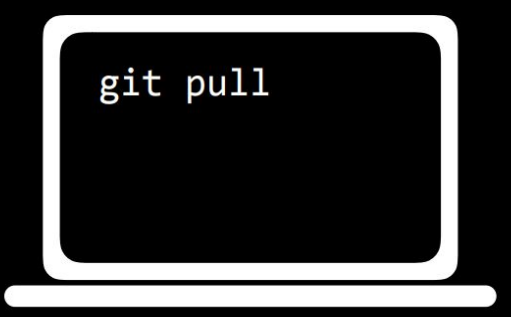

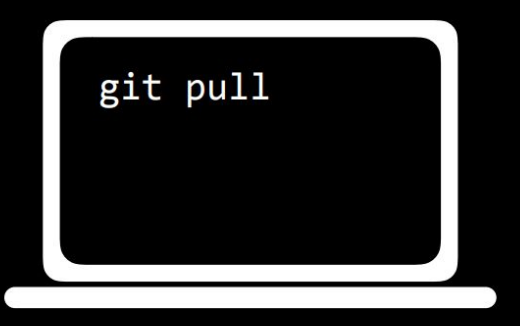

CONFLICT (content): Merge conflict in foo.py Automatic merge failed; fix conflicts and then commit the result.

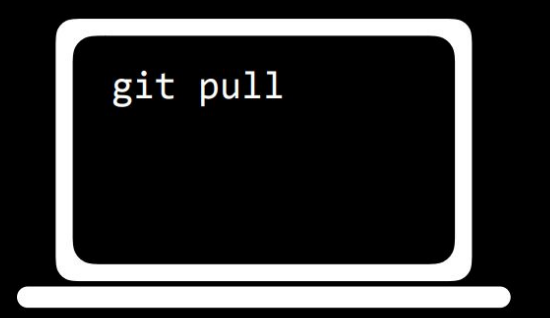

 $a = 1$ <<<<< HEAD  $b = 2$ =====  $b = 0$ >>>>> 57656c636f6d6520746f20576562  $c = 3$  $d = 4$  $e = 5$ 

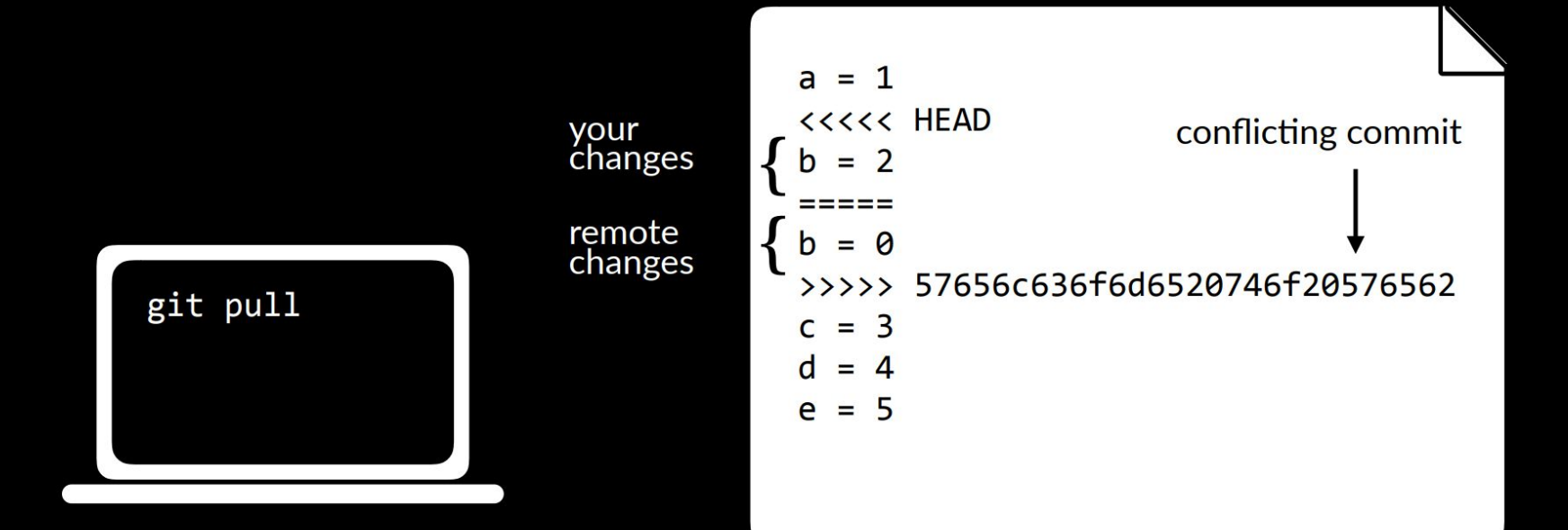

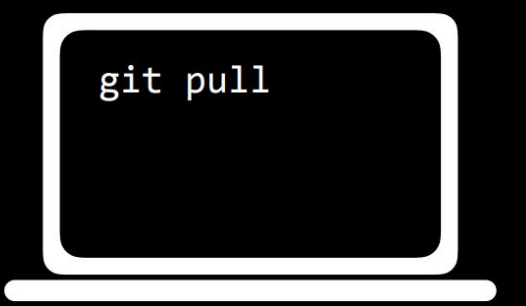

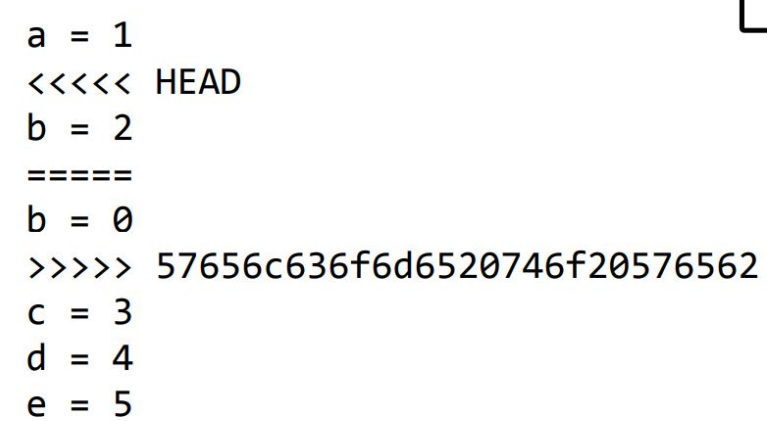

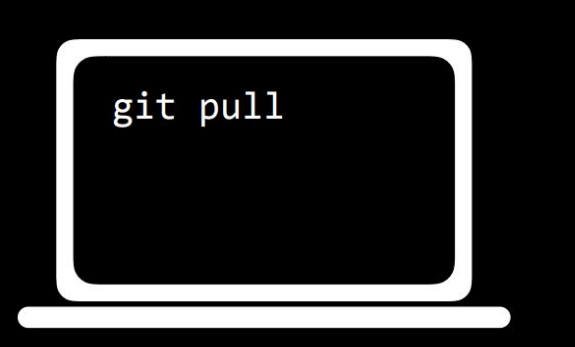

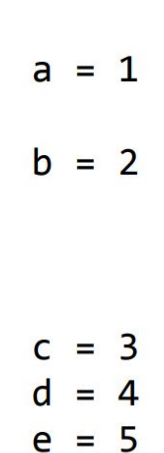

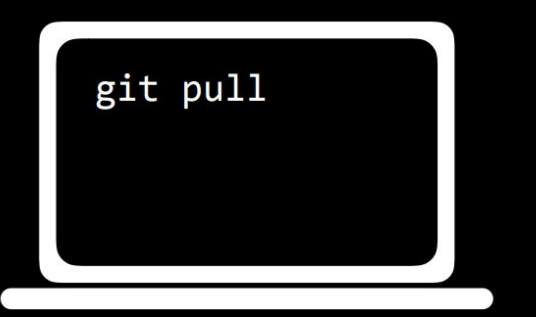

 $a = 1$  $b = 2$  $c = 3$  $d = 4$  $e = 5$ 

● Displays history of commits made in the repository from newest to oldest

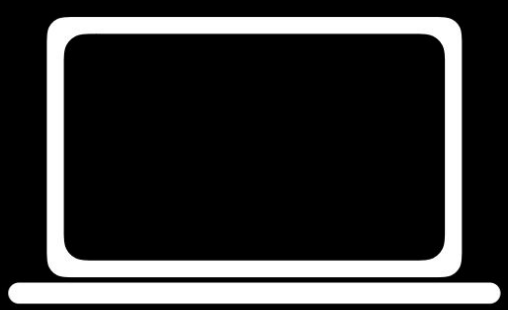

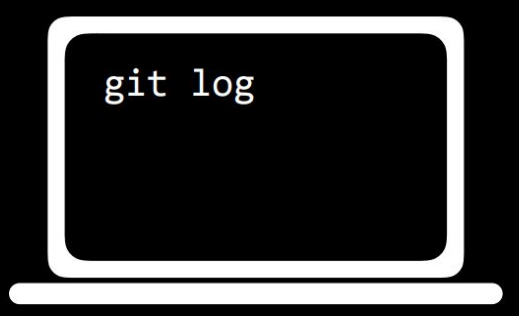

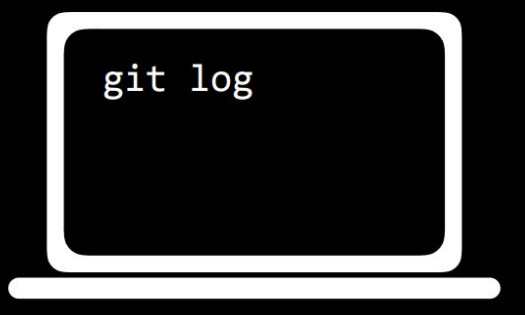

commit 436f6d6d6974204d73672048657265 Author: Brian Yu <brian@cs.harvard.edu> Date: Mon Jan 22 14:06:28 2018 -0400

Remove a line

commit 57656c636f6d6520746f20576562 Author: Brian Yu <brian@cs.harvard.edu> Date: Mon Jan 22 14:05:28 2018 -0400

Add a line

# Branching

- Each repository by default has a "master" branch where all your work lives
- Sometimes useful to create separate branches in your repository (to test new features, separate work among collaborators, etc.)

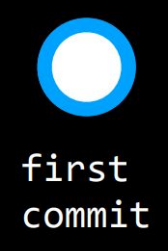

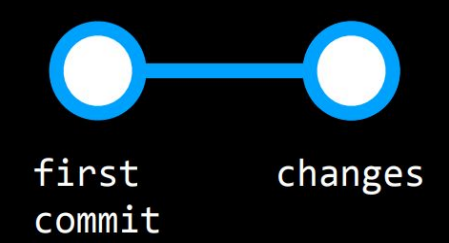

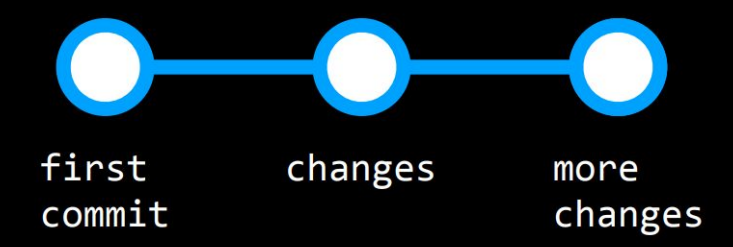

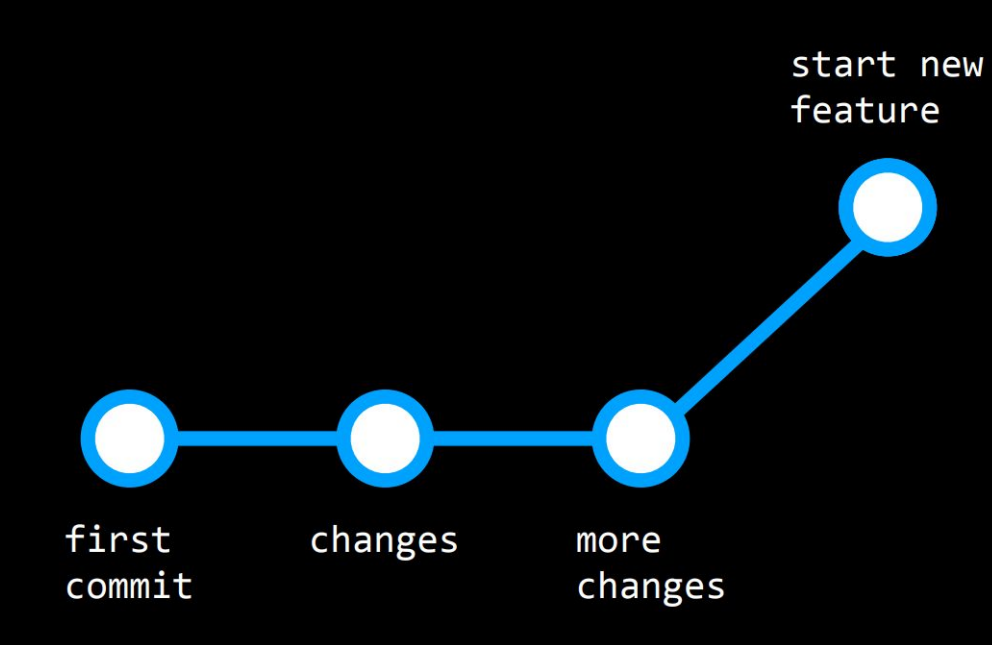

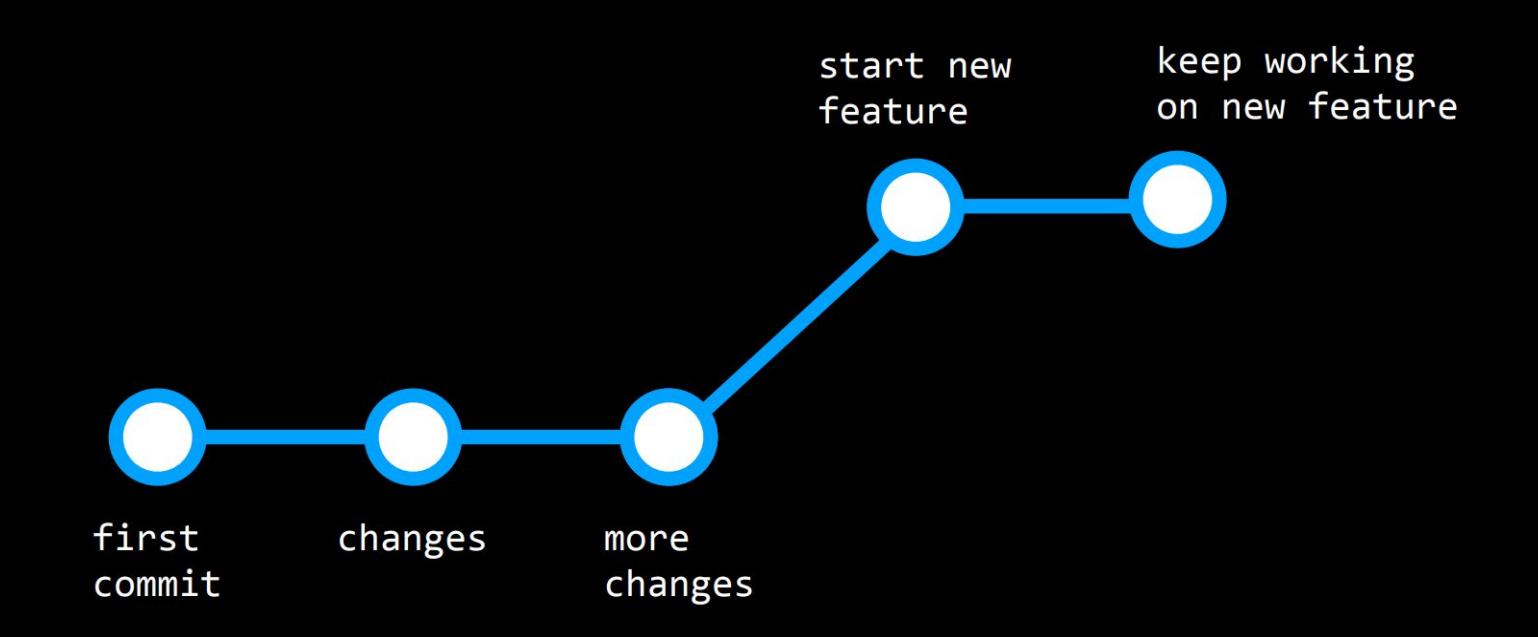

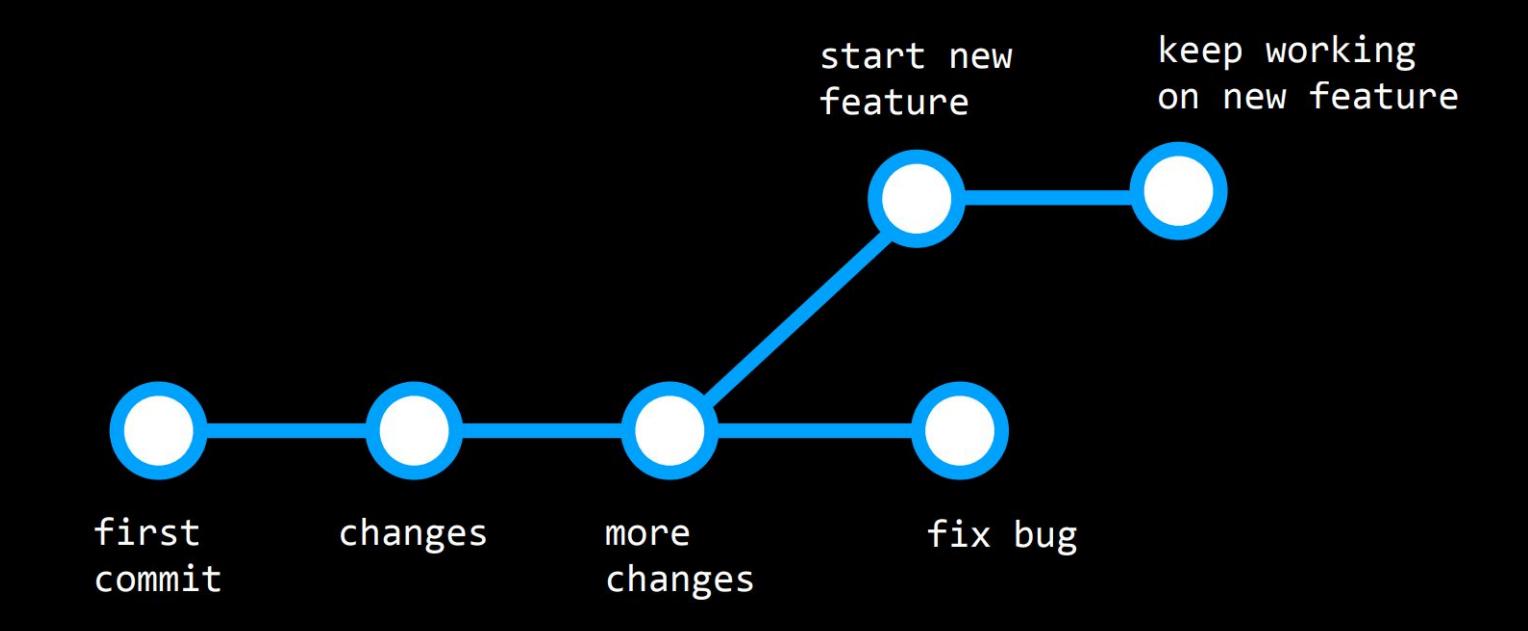

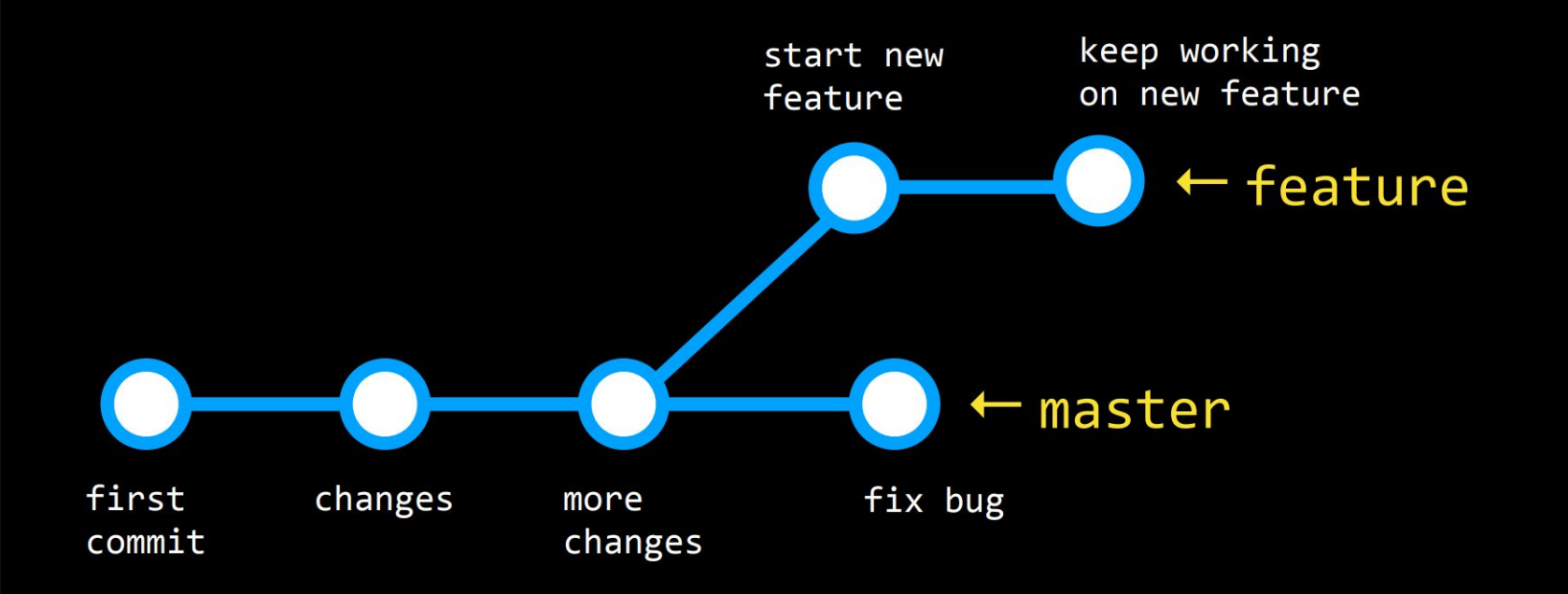

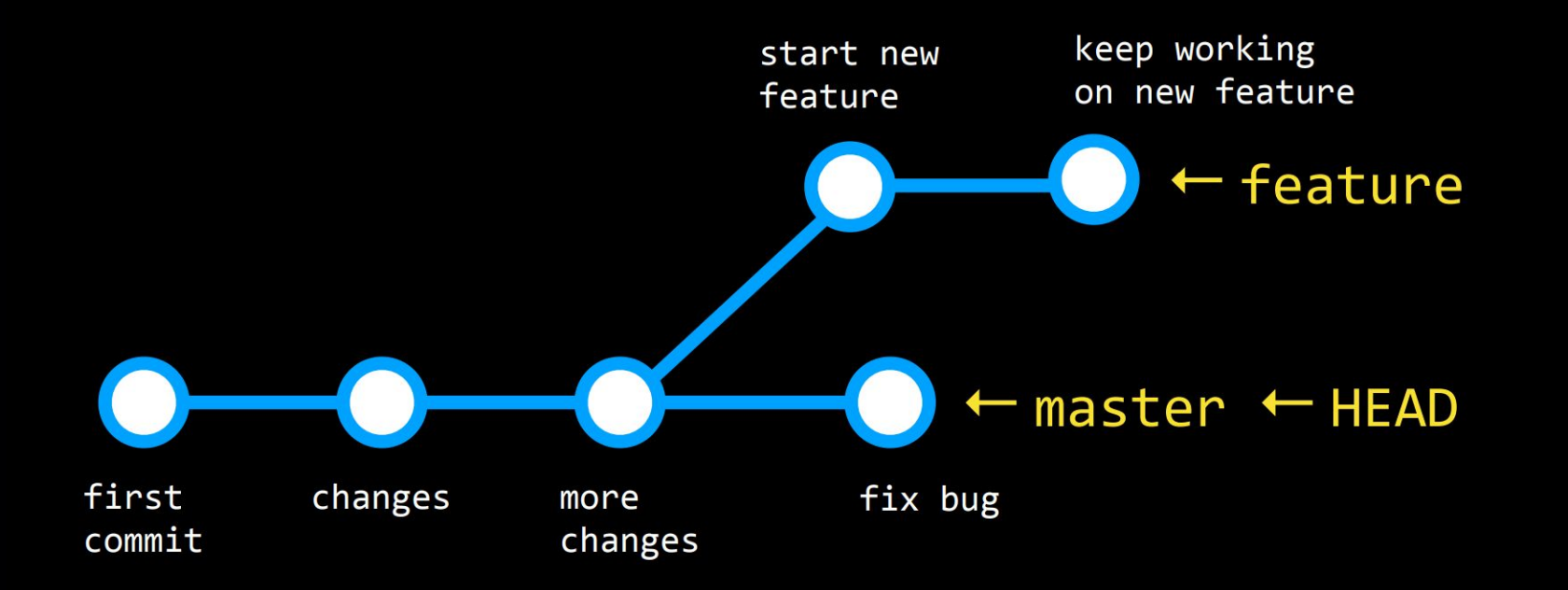

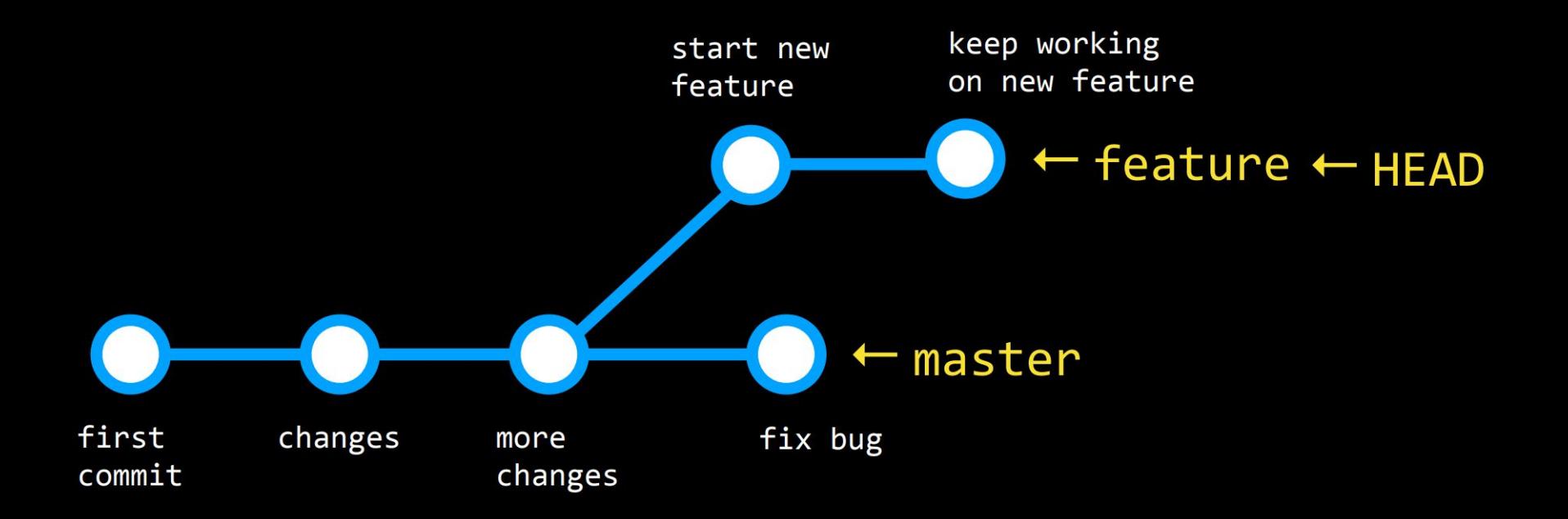

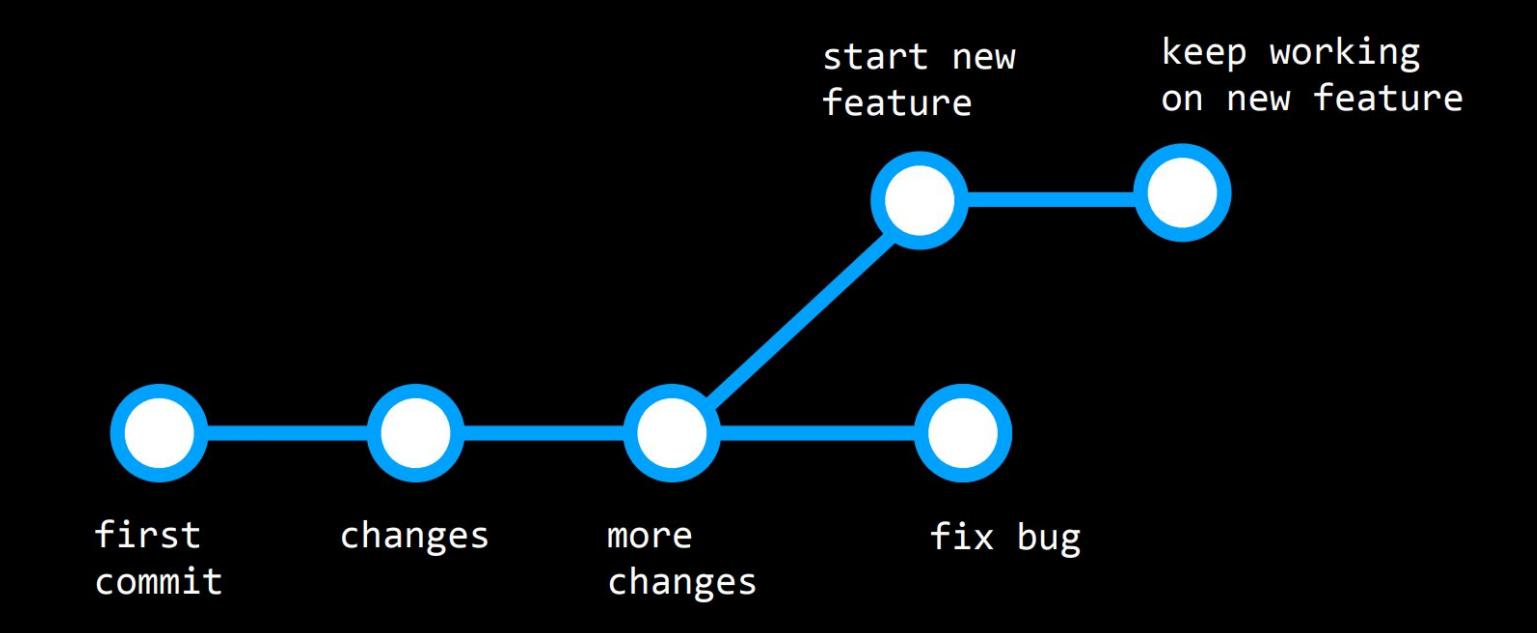

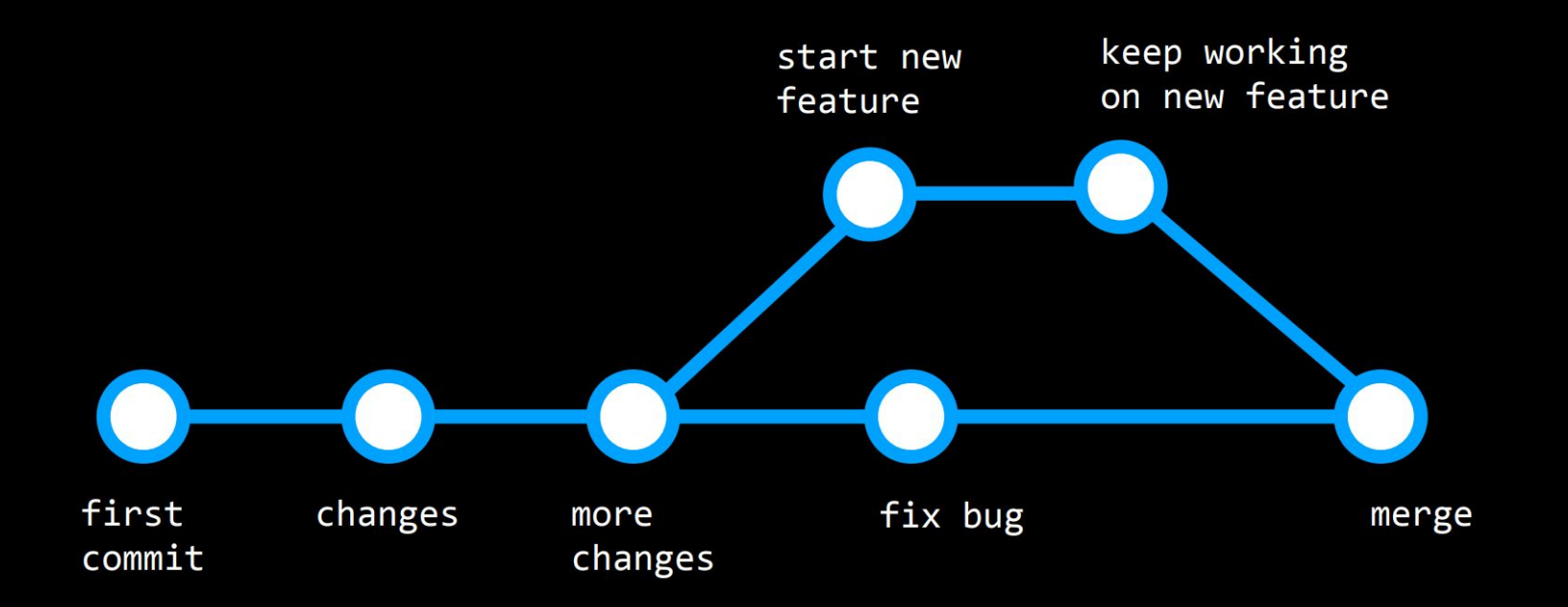

### git branch

- By default, lists all of the branches in your repository, but has a few other variations:
- $\bullet$  git branch  $\delta$  shows the show  $\delta$ 
	- $\circ$  Creates a new branch with the given name
- $\bullet$  git branch -d  $\delta$ -branch
	- Deletes the specified branch

### git checkout <branch>

• Switches from the current branch to the specified branch (must already exist)

## git checkout -b <branch>

● First creates a new branch with the given name, then switches to it

### git merge <branch>

• Merges the specified branch to the current branch

# Open Source

● GitHub is a popular home for "open source" projects (i.e., projects whose source code is freely available online and may be redistributed and modified).

# Forking

● Create a copy of someone else's repository on your profile so that you can contribute to their project

## Final questions?